0 4 神津高第 1 0 5 6 号

令和5 年 2 月 9 日

受検者の皆様へ

東京都立神津高等学校長

中 間 均

## インターネット出願による合格発表について

○合否照会サイトで受検結果を確認する方法

3月1日(水)8時30分より、miraicompassの合否照会サイトにて受検結果を確認することがで きます。その際、ログイン画面において受検番号とパスワードを求められます。

- 
- 1) 受検番号 インチングのイングカ検査時の番号(数字7桁、受検票に記載されています。)
- 2) パスワード マ検者本人の生年月日 (西暦8桁)

3) 神津高校合否照会サイト <https://go-pass.net/tky/tyot3186/>

<ログイン画面>

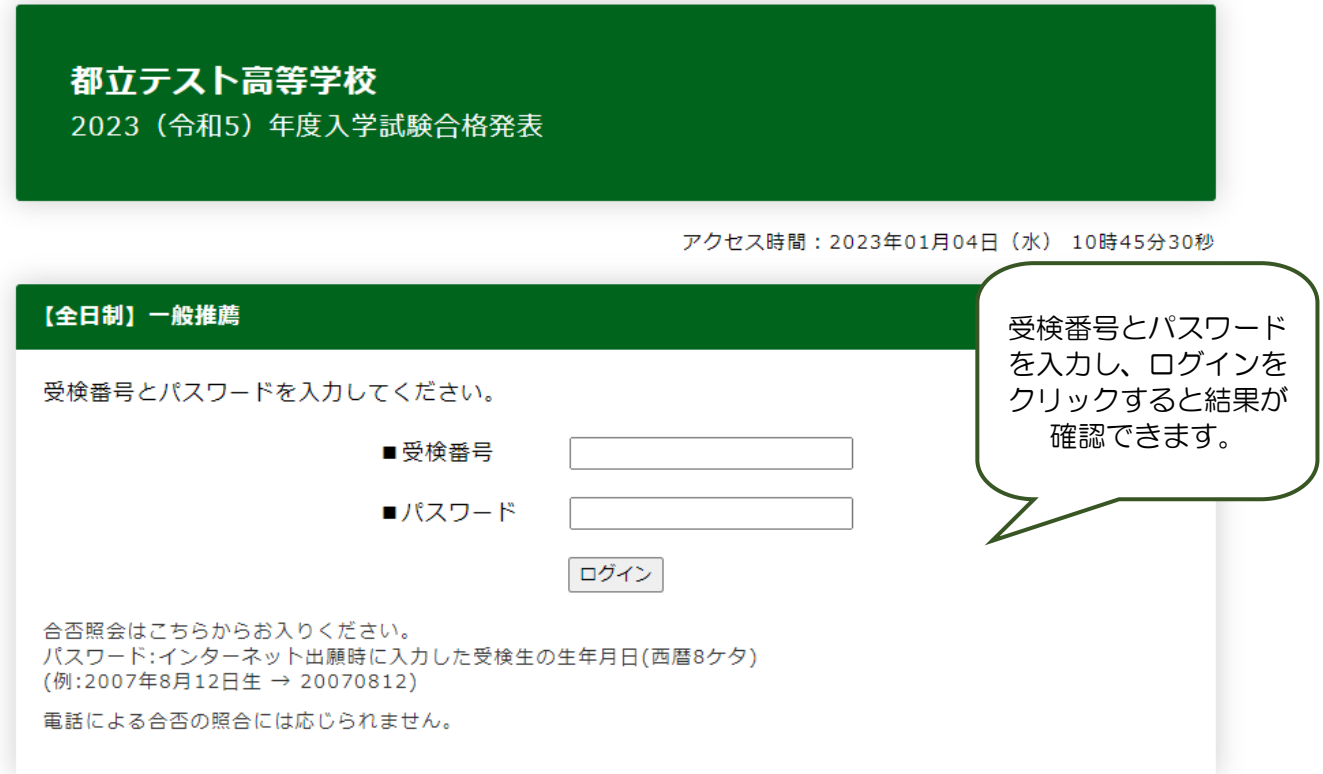

上記の方法で受検結果をご確認ください。